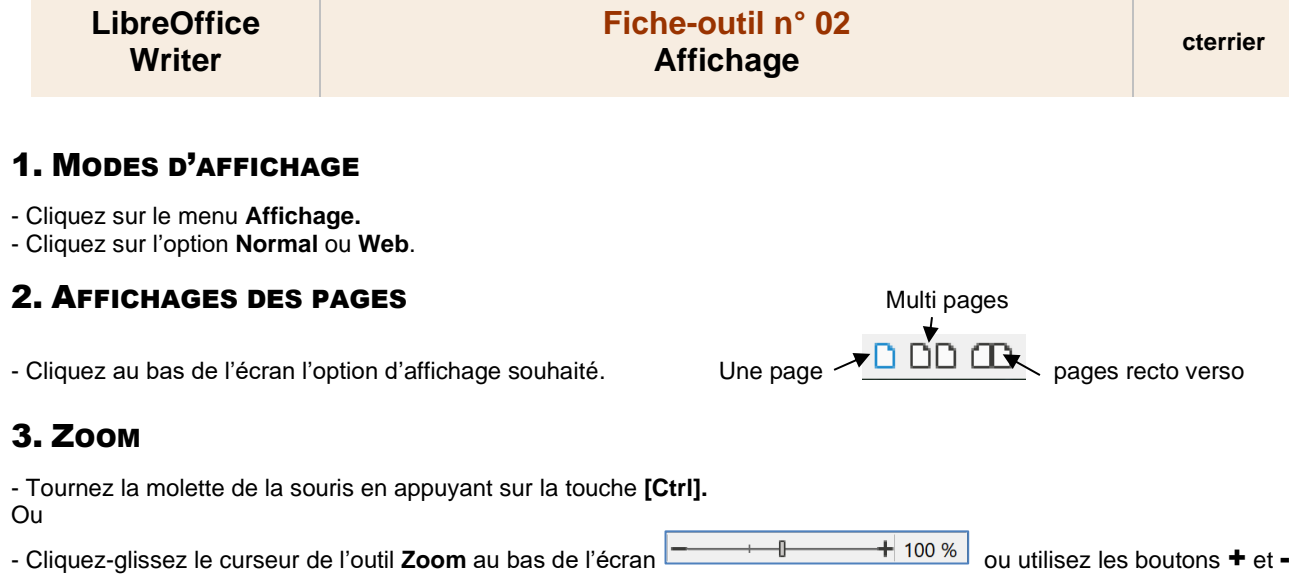

## 4. AUTRES PARAMETRES D'AFFICHAGE

#### ▪ **Afficher la règle**

- Cliquez sur le menu **Affichage** puis **Règle**.
- Sélectionnez les règles afficher.

## ▪ **Afficher la Barre d'état**

- Cliquez sur le menu **Affichage** – **Barre d'état**.

#### ▪ **Afficher les caractères cachés**

- Cliquez sur le menu **Affichage** – **Marque de formatage**.

L'ouvrage«L'Etranger» d'Albert Camus [L'étranger] [

# ▪ **Afficher une grille et des lignes de guide**

- Cliquez sur le menu **Affichage Grille et ligne guide.**
- Sélectionnez les options à mettre en œuvre.